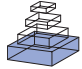

# *Ephus*: multipurpose data acquisition software for neuroscience experiments

# Benjamin A. Suter<sup>1</sup>, Timothy O'Connor<sup>1</sup>, Vijay Iyer<sup>2</sup>, Leopoldo T. Petreanu<sup>2</sup>, Bryan M. Hooks<sup>2</sup>, Taro Kiritani<sup>1</sup>, Karel *Svoboda2 and Gordon M. G. Shepherd1,2\**

*<sup>1</sup> Department of Physiology, Feinberg School of Medicine, Northwestern University, Chicago, IL, USA*

*<sup>2</sup> Janelia Farm Research Campus, Howard Hughes Medical Institute, Ashburn, VA, USA*

#### *Edited by:*

*Giorgio Ascoli, George Mason University, USA*

#### *Reviewed by:*

*German Barrionuevo, University of Pittsburgh, USA Xiangmin Xu, University of California at Irvine, USA*

#### *\*Correspondence:*

*Gordon M. G. Shepherd, Department of Physiology, Feinberg School of Medicine, Northwestern University, Morton 5-660, 303 East Chicago Avenue, Chicago, IL 60611, USA. e-mail: scanimagers@gmail.com*

Physiological measurements in neuroscience experiments often involve complex stimulus paradigms and multiple data channels. *Ephus* (http://www.ephus.org) is an open-source software package designed for general-purpose data acquisition and instrument control. *Ephus* operates as a collection of modular programs, including an *ephys* program for standard whole-cell recording with single or multiple electrodes in typical electrophysiological experiments, and a *mapper* program for synaptic circuit mapping experiments involving laser scanning photostimulation based on glutamate uncaging or channelrhodopsin-2 excitation. Custom user functions allow user-extensibility at multiple levels, including on-line analysis and closed-loop experiments, where experimental parameters can be changed based on recently acquired data, such as during *in vivo* behavioral experiments. *Ephus* is compatible with a variety of data acquisition and imaging hardware. This paper describes the main features and modules of *Ephus* and their use in representative experimental applications.

**Keywords: software, data acquisition, electrophysiology, mapping, imaging**

# **Introduction**

Software tools are crucial for neuroscience experiments involving complex combinations of event-driven stimulus and recording paradigms. Although commercial software solutions exist, these are often limited by a variety of factors including cost, source code inaccessibility, hardware compatibility, and more. Consequently a strong tradition in neurophysiology research is to write custom software routines. While superb for the specific tasks at hand, these custom solutions rarely offer the flexibility and extensibility needed for them to be transferrable across platforms, hardware configurations, and experimental paradigms without significant modifications.

We present here a suite of software tools engineered around general-purpose data I/O. This package, *Ephus*, is module-based and includes functionality for a wide variety of applications ranging from traditional *in vitro* electrophysiology to highly customized circuit mapping and *in vivo* behavioral protocols. *Ephus* has evolved alongside *ScanImage*, a package dedicated for 2-photon laser scanning microscopy (Pologruto et al., 2003). *Ephus* offers a collection of both application-specific tools, such as those for electrophysiology, scanning and mapping, video imaging, as well as common (shared) tools for data binding, configuration switching, and experimental timing. *Ephus* has been used for standard cellular electrophysiology, synaptic circuit mapping using laser scanning photostimulation (LSPS), and electrophysiology *in vivo* behavioral paradigms, and it offers a wide range of potential applications: whole-cell recording with non-standard customized routines including multi-electrode

applications; complex combinations of multiple I/O devices and signals; uncaging and optogenetic based synaptic mapping applications; and, event-driven *in vivo* behavioral experiments.

Parts of this work have been published in preliminary format (O'Connor et al., 2008, 2009).

# **Methods**

# **Web site**

The *Ephus* web address is http://www.ephus.org. The site includes links for downloading *Ephus* and related tools, and extensive information about installation, configuration, and usage. Feedback can be provided as well (scanimagers@gmail.com).

#### **Software development**

*Ephus* was developed and tested on multiple computers (Dell, Lenovo, Superlogics) running Microsoft Windows XP.

# **Setting up hardware and ancillary software** *Matlab and ancillary software*

*Ephus* runs within Matlab (version 2007b and higher; Mathworks, Natick, MA, USA) as a series of scripts, classes, and custom toolboxes. No commercial Matlab toolboxes are required. Data acquisition is through *NiMex*, a custom toolbox which is included in *Ephus*. GLib, an open-source, cross-platform utility library, is automatically installed.

#### *Computer*

The *Ephus* computer must accommodate the data acquisition boards (via PCI/PCIe slots or USB connectors, as appropriate) and, where needed, a video camera (usually an IEEE 1394 interface connection).

**Abbreviations and Conventions:** AD, analog-to-digital; DA, digital-to-analog; DIO – digital I/O; I/O, input/output; *Italics*, *Ephus* modules and programs are in italics: e.g., *stimulator*.

## *Data acquisition boards*

National Instruments (NI; Austin, TX, USA) data acquisition boards are supported (AO, E, and M series). NI driver version NI-DAQmx 8.5.05 or higher is recommended. For electrophysiology and mapping experiments boards such as the following are often used: PCI/USB-6229 and -6259; PCI-6040E; PCI-6713. The number and type depends on the number of channels required. Note that *Ephus*, through *NiMex*, is able to support precision-timed DIO ("correlated DIO" in NI terminology). This greatly expands the number of available data I/O channels available.

# *Amplifier*

Axon Instruments amplifiers (Multiclamp 700A and 700B, Axopatch 200B; Molecular Devices, Sunnyvale, CA, USA) are supported. Amplifiers are implemented as object-oriented *classes*, allowing users to add support for their own amplifier hardware.

# *Video camera*

Most QImaging (Surry, British Columbia, Canada) CCD cameras are supported (those in the Rolera series are not). Hardware triggering of video acquisition by *Ephus* is possible and requires a QImaging trigger board.

# *Hardware for LSPS*

These items include scanning mirrors, a photodiode and a current preamplifier to read out laser power, equipment to control the duration and power of the laser beam such as a shutter and/or Pockels cell (electro-optical modulator). Alternatively, some laser models allow direct analog power modulation.

# **Results and discussion: description of the software Overview**

Although focused on electrophysiological experiments, *Ephus* is fundamentally a collection of modules (termed *programs*) for general data acquisition. For instance, it contains modules such as the *stimulator*, a program that controls DA or DIO output; the *acquirer*, a program that controls AD input; and *ephys*, a specialized program for cellular electrophysiology supporting intracellular recordings.

The number of output and input channels is limited only by the available hardware. The mapping between hardware and output and input channels is configured in an initialization file. Data sent to stimulating devices can be specified by the *pulseEditor*. The user may control individual programs directly; in addition, each program can be triggered by other programs, or itself trigger other programs when started. Alternatively any program can be configured to be triggered by the *loopGui*, which allows the number and timing of triggers, each corresponding to an individual acquisition, to be controlled. The *pulseJacker*  program allows iterating through a pre-configured set of stimulus (pulse) data for each output channel (configured in the *stimulator* and/or *ephys* programs) for each trigger received or generated by *Ephus*.

The above roughly recapitulates the functionality of standard electrophysiology data acquisition programs. Beyond this, *Ephus* has several unique features.

# *Multiple levels of customization*

*Ephus* allows easy configuration and display of individual experimental parameters via controls on the graphical user interface (window) for the various programs. However, *Ephus* also allows rapid (<1 s) "en bloc" switching between experiments as a whole, through the use of settings files and programmable shortcuts, termed "hotswitches". Each program stores its configuration (i.e., data acquisition parameters, window location) to a settings file on disk. A hotswitch captures the settings for a collection of appropriately configured programs and assigns a named shortcut. Once a desired experimental configuration has been saved as a hotswitch, one can rapidly return to this set-up by pressing the associated hotswitch button. For example, a user might have a hotswitch set-up for a series of current injections to examine threshold and firing response in a given neuron, but then use a second hotswitch to transition to a fixed voltage-clamp protocol for mapping synaptic inputs in LSPS. The *hotswitch* program (**Figure 1A**) provides oneclick access to these shortcuts, and also provides the means for creating, modifying and deleting hotswitches.

Individual experimental set-ups can be joined into a logical group, which is saved as a "configuration set". Each user typically maintains a small number (e.g., 1–5) of active configuration sets, each with multiple (e.g., 10) hotswitches. The "File" menu provides commands to save or restore the settings of a particular program, or of all running programs (**Figure 1A**).

# *User functions for on-line analysis and customization*

Various modules expose events indicating particular points in program execution; these events can trigger the execution of custom user functions. Typically such functions implement custom data analysis following data acquisition. However, user functions can also change data acquisition parameters and therefore support on-line customization beyond what is available via the graphical user interface.

*qcam.* A program for video control, qcam acquires data from CCD cameras. *qcam* is used for fluorescence microscopy, bright-field microscopy for whole-cell recordings, intrinsic signal imaging, etc. Using *hotswitches* it is easy to switch quickly between different exposures, look-up tables, frame rates, window sizes and other parameters. Currently *qcam* is designed for use with QImaging CCD cameras; in the future, this will likely be expanded to support additional devices and vendors.

*mapper.* A program linking LSPS and electrophysiological measurements, the *mapper* is a highly optimized tool for circuit mapping or photochemical microscopy. The mapper is used to define the scan parameters and to align the scan with a video image of the sample. The *mapper* also orchestrates the *stimulator, acquirer*, and *ephys*, all of which must operate in a coordinated manner during a mapping experiment. The *mapper* relies on a few specialized calibration programs.

# *Data binding through the xsg*

The *xsg* ("experiment saving GUI") controls the saving of data files. All data acquired are bound together in a logical manner and all acquisition parameters are saved in a header. Files are saved

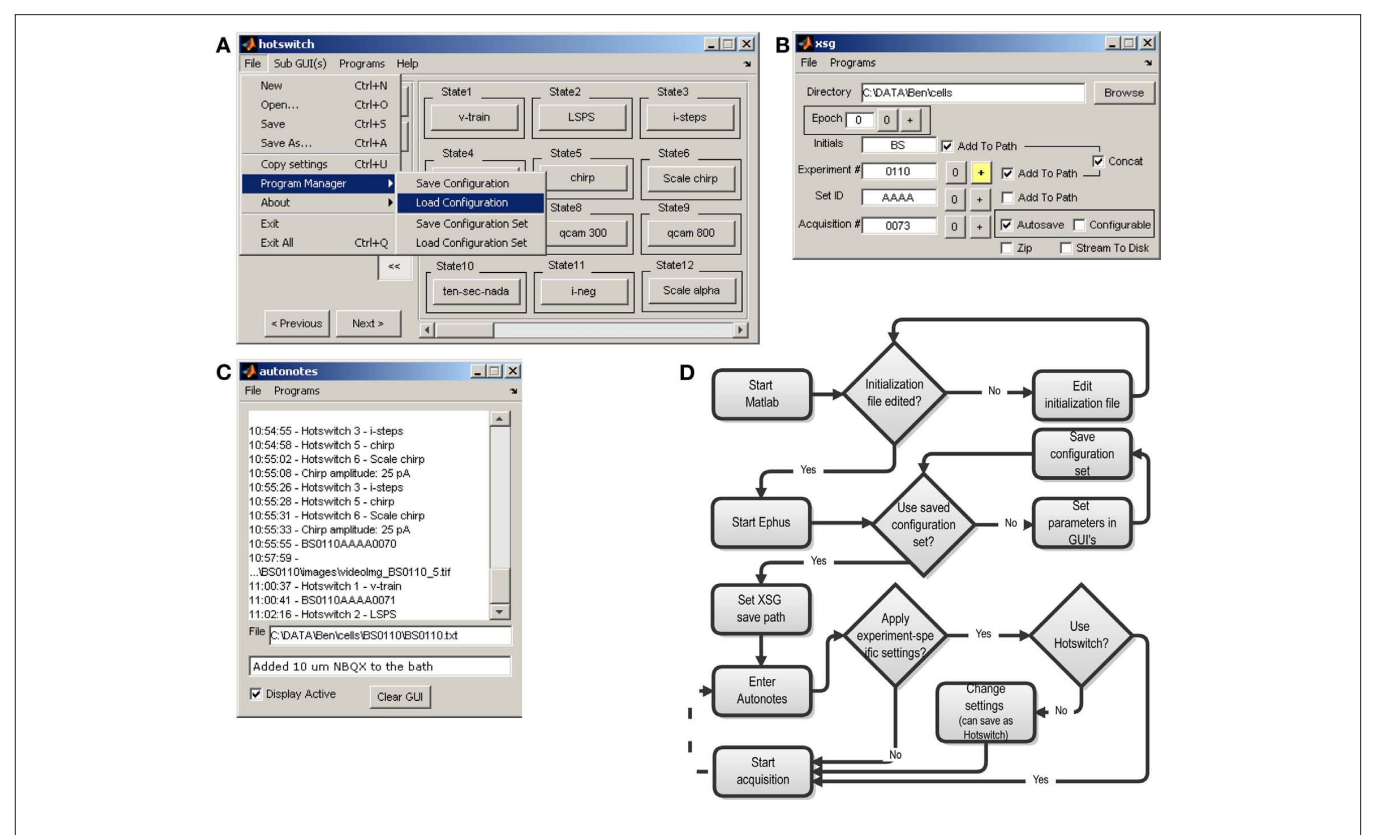

**Figure 1 |** *Ephus* **programs for management of general experimental information. (A)** The *hotswitch* window provides many customizable buttons to rapidly switch between experimental configurations (e.g., family of current steps, synaptic circuit mapping) and program settings (e.g., video exposure time). Also visible are menu items to save or restore settings for individual programs, as well as all programs. The *Copy settings* menu item aids in sharing settings among lab members. This menu is available in every *Ephus* program. **(B)** The *xsg* program, responsible for binding data and header information from all programs and saving

as double-precision binary Matlab MAT-files, with the extension \*.*xsg*. A single file on disk contains data and header information from all programs. Files are organized in folders and named in a systematic way that can be customized using the *xsg* controls. The *xsg* program is shown, during a slice electrophysiology experiment, in **Figure 1B**. The experiment number is incremented by the experimenter for each cell recorded, while the acquisition number increments automatically when new data is acquired, for example by the *ephys* program. A manually incremented "epoch" counter is available, allowing users to define different epochs of data acquisition (typically used in off-line analysis routines).

*autonotes.* During the course of an experiment, the *autonotes* program (**Figure1C**) provides a convenient way to type notes on experimental procedures, the condition of the specimen, or parameters of the apparatus not automatically recorded by *Ephus* programs. In addition to notes entered manually, a number of *Ephus* programs automatically add autonotes entries – for example, whenever a data file is acquired, a video image captured, or a *hotswitch* activated. Every entry is automatically time-stamped. The resulting log is saved as a plain text file alongside the data files saved by the *xsg* program.

to disk, provides user controls for specifying the file-naming parameters and for indicating the start of a new experiment, or experimental epoch. **(C)** The *autonotes* program functions as an electronic laboratory notebook, automatically time-stamping text entries useful for recording experimental procedures. Some programs automatically add entries to this log (e.g., when a video image is captured, a hotswitch is pressed, or custom user functions are executed). Notes can also be entered manually in the text window. **(D)** Flowchart describing generic sequence of events during experiments.

## *Ephus* **set-up and startup** *Installing Ephus*

The current version of *Ephus* along with instructions for downloading and installation is available at the *Ephus* web site. It is distributed as open-source software under the "HHMI/Janelia Farm Open-Source License".

# *Modifying the initialization file, and launching Ephus*

When *Ephus* is launched, the user is prompted to supply an *initialization file.* This file establishes the correspondence between hardware channels and data, triggering, and other rig-specific settings – i.e., settings that do not change while running *Ephus*. A documented model initialization file is provided with the *Ephus* distribution, which the user can readily modify to suit their rig and experimental requirements.

To start *Ephus,* the command "ephus" is entered at the Matlab command line. During the first launch, certain programs require minor additional configuration (e.g., specifying which directory contains pulse files).

The flow of events in a generic *Ephus* experiment is depicted as a flowchart (**Figure 1D**).

## *In vi tro* **electrophysiology experiments**

# *Oscilloscope*

*Ephus* includes a built-in multi-channel software oscilloscope, the *scopeGui* (**Figure 2**). This is convenient for amplifier control and on-line data display. Typically it is used to establish and monitor electrophysiological recordings. The *scopeGui* applies periodic test pulses and displays basic whole-cell recording parameters. Data are displayed, but not saved.

# *Data acquisition with ephys*

In the *ephys* program (**Figure 3A**), after selecting amplifier channels and assigning pulse patterns, a single trial is acquired by pushing the "Start" button. To repeat the same acquisition multiple times at a particular interval, *ephys* is placed in "External" trigger mode, the *loopGui* is set to the desired number of iterations and its "Start" button is then pushed to initiate and control the acquisition (**Figure 3B**).

It is often desirable to execute a series of pulses differing in one or more parameters. For example, a common paradigm in electrophysiology experiments is to present a family of step stimuli of differing amplitudes. This functionality is provided by the *pulseJacker* (**Figures 3C,D**), which allows cycle-by-cycle individual hardware channel specification (which channels will be active, and which pulses they will use). This is a particularly powerful feature in *Ephus*.

The *Ephus* layout for a typical electrophysiology recording session is shown in **Figure 3**.

# *Video-assisted electrophysiology*

Many electrophysiology experiments involve a microscope and video imaging. *Ephus* includes the *qcam* program for both live display of a video image acquired using a digital video camera (see above), as well as saving single and multiple frames (i.e., movies) for off-line analysis. The *qcam* controls allow adjustments of exposure, temporal averaging, spatial binning, look-up tables, and region-of-interest zooming (**Figure 4A**). For saved video frames, the file-naming scheme can be specified manually, or delegated to the *xsg* program. The *qcam* program is commonly used in preview mode when establishing giga-ohm seals for patch-clamp whole-cell recordings (**Figures 4A,B**).

## **Synaptic circuit mapping experiments** *Hardware calibration*

The *photodiode* program is used to calibrate the light sensitivity of a photodiode that samples the beam power. The *imagingSys* program is used to calibrate the voltage signals controlling mirror galvanometers. Calibration of a Pockels cell is performed at startup, and recalibration can be done at any time from the *mapper*.

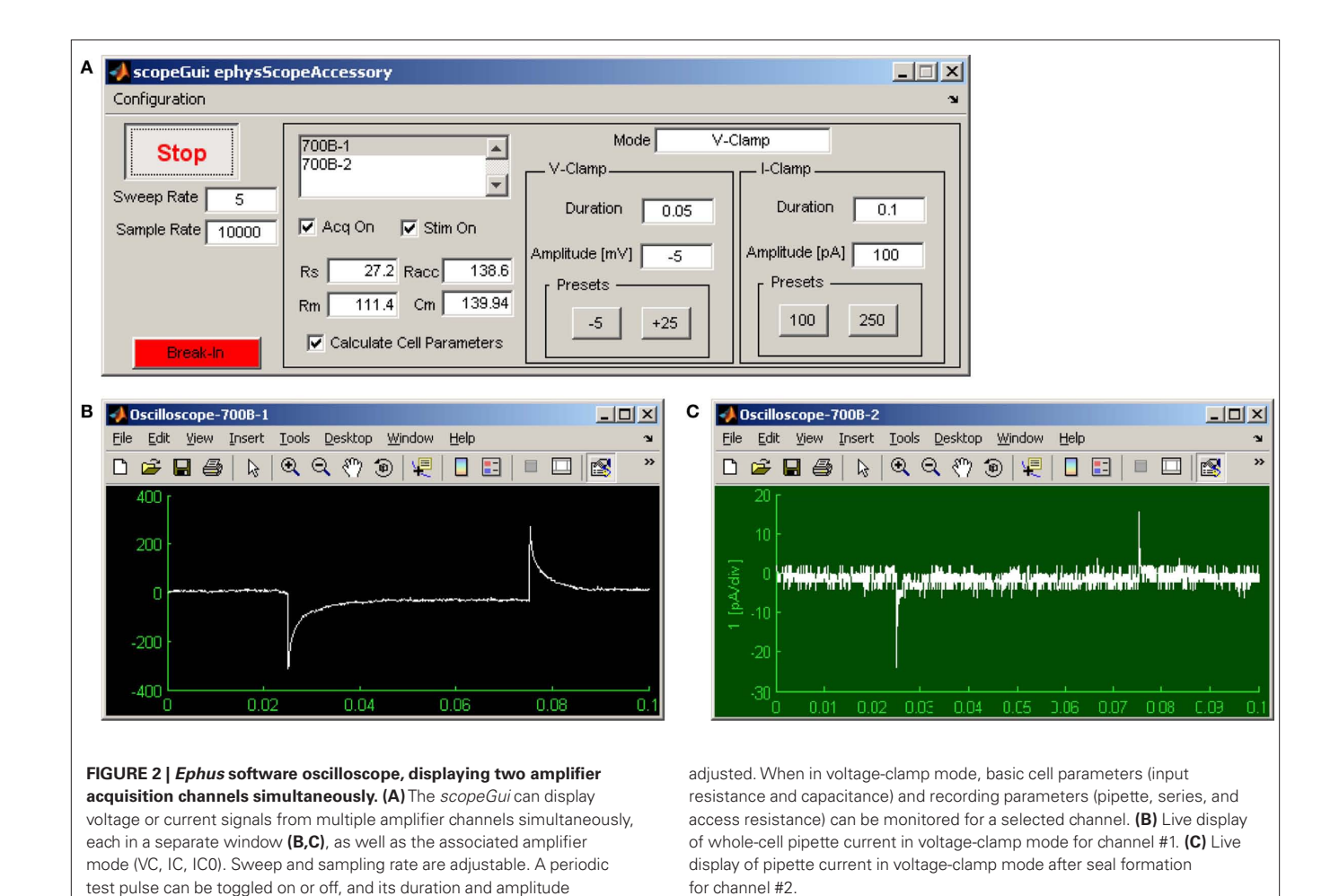

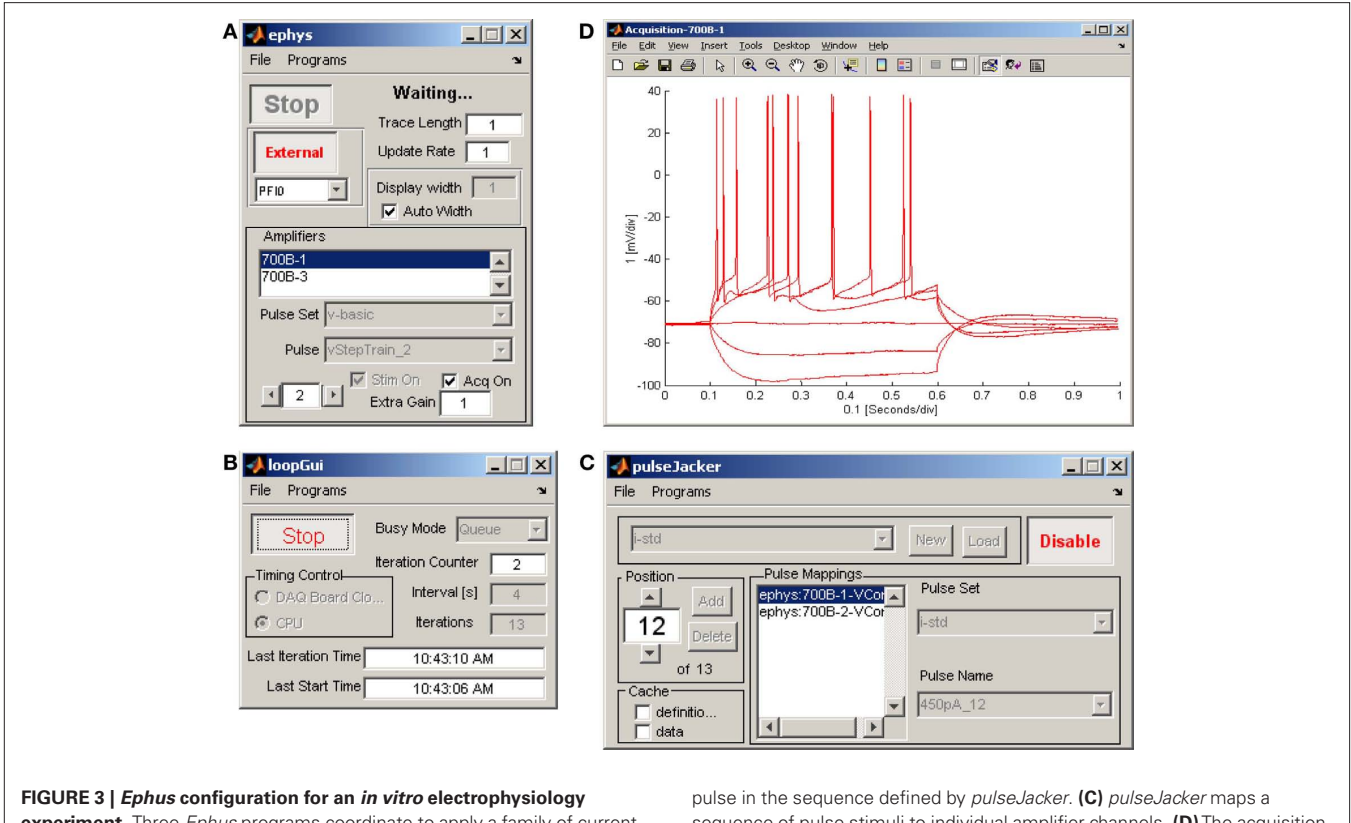

**experiment.** Three *Ephus* programs coordinate to apply a family of current steps during a whole-cell recording. **(A)** *ephys* in external mode enables stimulation and acquisition on amplifier channel #1 in response to a trigger signal from *loopGui*. **(B)** *loopGui* triggers *ephys*, in 4-s intervals, for each

sequence of pulse stimuli to individual amplifier channels. **(D)** The acquisition window displays the last record acquired, optionally overlaid with previously acquired records, as shown here for six sequential steps of increasing applied current.

*mapper.* The mapper program provides a collection of tools associated with synaptic circuit mapping. It consists of a single graphical user interface (**Figure 5A**) and a number of separate windows that facilitate alignment of the mapping grid to the sample (**Figure 5B**), visualization of the electrophysiologically recorded response to stimulation at a single site (**Figure 5C**), and to an entire pattern of stimulation sites (**Figure 5D**). One option allows "point-andshoot" stimulation using the computer's pointing device to select a single site, or at several user-selected sites in succession (see the "Flashing" section in **Figure 5A**). Another option allows map acquisition using rectangular stimulus grids and sequence patterns (see the "Mapping" section in **Figure 5A**). An associated video display window allows users to overlay stimulus grids on images of the sample, and to adjust the size and orientation of the mapping grid with respect to tissue landmarks (**Figure 5B**).

Once the stimulus grid has been translated and rotated into alignment with the sample, map acquisition is initiated and the *mapper* proceeds to stimulate the sample at every point specified in the map pattern, at the specified inter-stimulus interval. **Figure 5E** shows off-line visualization of a 4 6 excerpt of the raw current responses acquired during a 16 16 map using the stimulation grid shown in **Figure 5B**. Typically such current responses will be analyzed off-line to separate responses due to direct activation of the post-synaptic cell from those responses induced on the presynaptic population.

# **Event-based** *in viv o* **experiments**

Multiple inputs can be recorded through AD and DIO channels with the *acquirer* program. The channels and the duration of recordings can be selected from the GUI (**Figure 7A**). For example, during behavioral experiments, event triggered recording of several readouts of the animal behavior can be simultaneously acquired (**Figure 7B**).

#### **Notes on general usage** *Pulses*

Pulses are made using the *pulseEditor* program. In addition, a standard set of electrophysiology-related pulses is available at the *Ephus* web site. The *pulseEditor* provides functionality for crafting step pulses, with options for specifying all standard parameters (number of steps, delay, duration, amplitude, etc.) and for simple combinations of pulses. **Figure 6** shows the *pulseEditor* controls (**Figure 6A**) used to define a train of five pulses and to view the resulting waveform (**Figure 6B**) – this example makes use of the "additive" option to combine a train of five small negative pulses with a single, larger positive pulse. However, it is also possible to generate more elaborate custom pulses – indeed, any arbitrary waveform – by using the *signalObject* class included with *Ephus*. **Figure6C** provides an example of such a custom pulse: this "chirp" signal is a sinusoid whose frequency increases linearly with time; it is used to study frequencyspecific sub-threshold responses in whole-cell recordings.

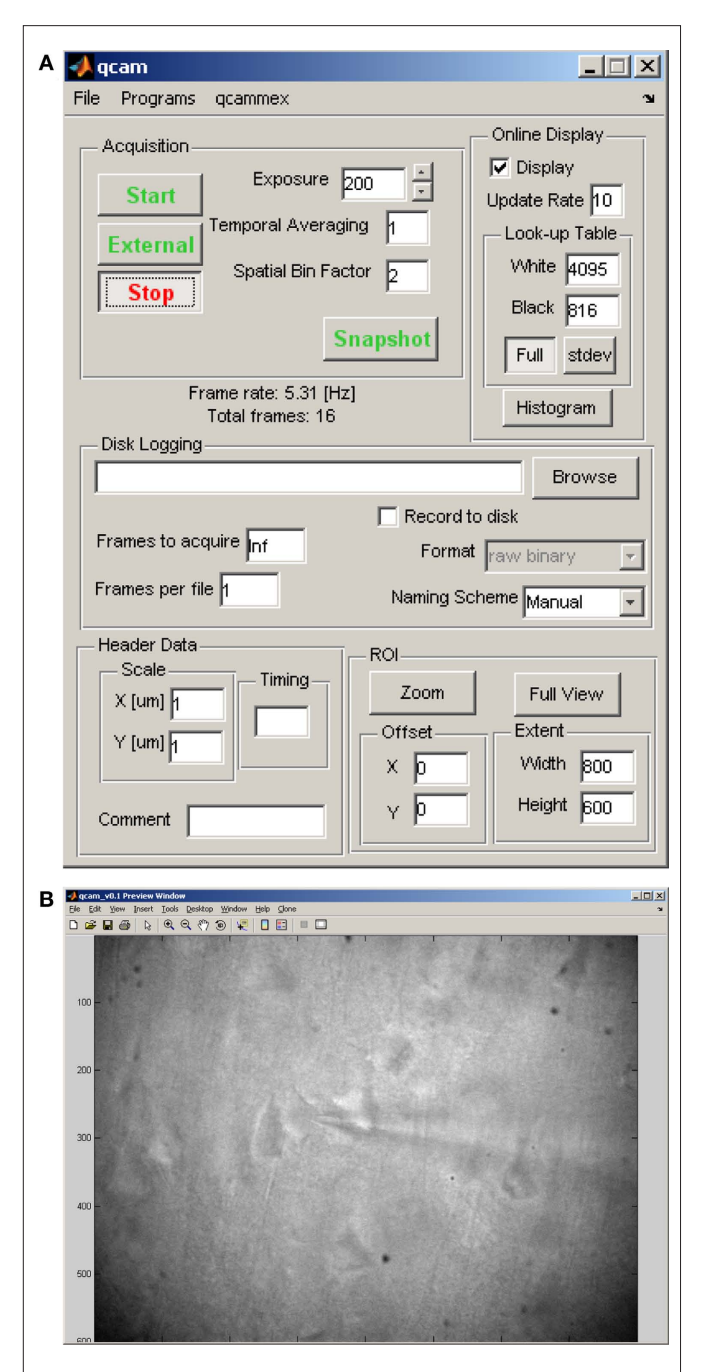

**Figure 4 |** *qcam:* **user interface for video control and display. (A)** Control panel for video acquisition parameters (exposure, temporal averaging, spatial binning), online display parameters (frame rate, look-up table, zoom), and storage parameters. **(B)** Live video display, obtained by running the *qcam* program in preview mode, of pyramidal neurons in a brain slice during a patch-clamp experiment (60 water-immersion objective, 58 μm below surface of 300-μm thick sagittal slice in mouse motor cortex).

#### *Map patterns*

Map pattern files specify the sequence of stimulation sites in a grid and are available on the *Ephus* web site. In addition, the *mapper* accepts custom map patterns.

#### *Saving settings and configurations*

A particular collection and arrangement of *Ephus* modules can be saved as a named configuration. Multiple configurations can be saved. In addition, *hotswitches* provide a way to change program settings rapidly and conveniently.

#### *Ephus menu bar*

Every *Ephus* program has a menu bar providing at least two standard command items: One menu ("File") provides access to configuration loading and saving. A second menu ("Programs") provides access to all programs (**Figure 1**).

#### *Start/External buttons*

A subset of programs has these buttons. Pushing "Start" immediately triggers the acquisition. Pushing "External" puts the program in external-trigger mode. Programs in external mode can be triggered by pushing the "Start" button of another program; for example, in this way the *loopGui* can be used to launch *ephys*, *stimulator*, and *acquirer* together, ensuring a common start time. Alternatively, a trigger pulse generated by software or hardware outside of *Ephus* can also be used in external mode.

#### *Loop control*

In addition to setting the number of iterations and starting loops, the *loopGui* also provides an option for seamless (DAC mode) or intermittent (CPU mode) looping. In DAC mode a continuous record of the iteration sequence is saved to a single data file, while in CPU mode separate files contain a record for each iteration. The DAC mode provides real-time reliability between loop iterations, at the expense of logging/sending data at all times. Meanwhile, the CPU mode allows for closed-loop control and sparser data-logging, at the expense of potential inter-iteration jitter (typically on the order of milliseconds to tens of milliseconds) and longer inter-iteration intervals.

#### *Stimulus/acquisition duration*

The overall duration of stimulus pulses is *not* set in the *pulseEditor*; instead, the "Trace Length" parameter in the programs that use these pulses (e.g., *ephys*, *stimulator*) individually sets the duration of the stimulus pulses. Similarly, this parameter sets the duration of data acquisition in the *acquirer*.

The "Update Rate" and "Display Width" parameters in the dataacquiring programs (*ephys* and *acquirer*) allow users to modify the way data are displayed (there is no effect on the way data are stored). This is particularly useful when acquiring traces that are many seconds or more in duration.

## **Flexibility and extensibility: examples** *Custom configurations*

The use of configurations and hotswitches was described above. These allow users to switch rapidly between complex experimental configurations while viewing only those particular program windows necessary to the task at hand.

#### *Custom stimulus pulses*

While the *pulseEditor* provides controls for defining trains of square pulses, arbitrary stimulus waveforms (see **Figure 6C**) can be defined using the lower-level *signalObject* Matlab object included with

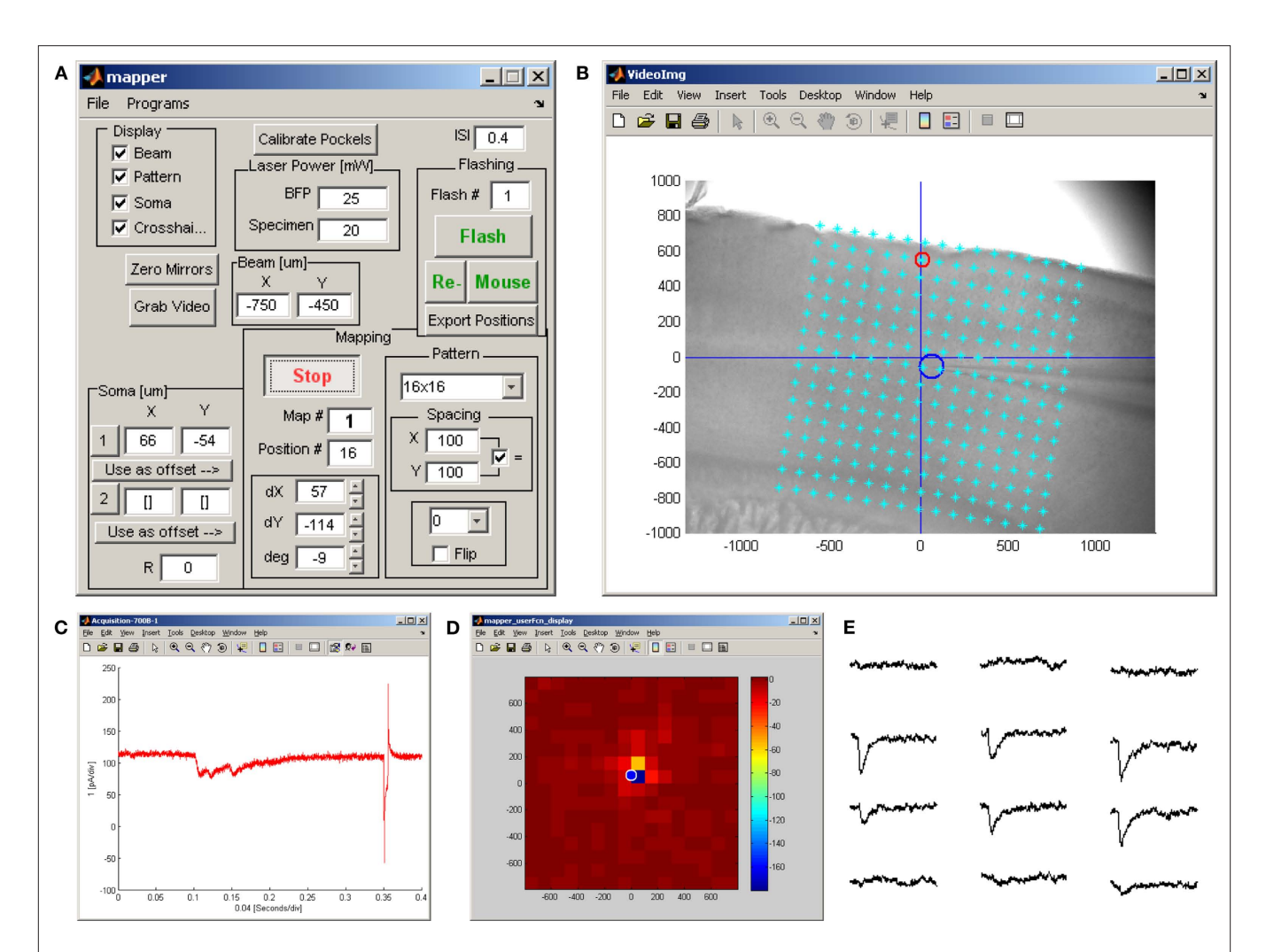

**Figure 5 |** *Ephus* **configuration for synaptic circuit mapping experiment. (A)** The *mapper* program provides all controls necessary for scanning and flashing a laser beam across the sample in a specified grid pattern while simultaneously recording from one or more amplifier channels during each optical stimulus. Additional controls allow for calibrating a Pockels cell, calibrating transmitted laser power, selecting an appropriate grid pattern and adjusting its orientation, saving an image of the sample, marking the position of the recorded cell(s) in the field-of-view, and specifying the stimulation interval. Instead of a stimulation grid, the user can manually specify one or more positions at which to flash the sample. **(B)** An auxiliary window displaying the sample (in this case a sagittal slice of mouse motor cortex in 4 bright-field). The stimulation grid pattern is overlaid on the bright-field image and has been aligned (using the

controls shown in **A**) to the pia and centered on the soma of the patched cell (blue circle). The red circle indicates the location of the last stimulus delivered. This display updates throughout the mapping procedure. **(C)** Voltage-clamp recording acquired during the last stimulus, showing a complex synaptic response, followed by a voltage step for monitoring recording parameters. **(D)** A standard user function performs a rapid analysis of the whole-cell recording (see **C**) and provides immediate feedback on the ongoing map in the form of a pseudo-color plot. This display updates throughout the mapping procedure. Note that this online display does not distinguish between direct (evident here in the strongest responses within 100–200 μm of the soma) from synaptic responses. **(E)** A map of traces acquired at 12 adjacent stimulation positions spanning a 400 by 300 μm region in layer 2/3; this is an excerpt of the map pattern shown in **(B)**.

*Ephus*. To use a custom stimulus the user first defines the waveform (e.g., as a linear combination of trigonometric functions, as an arbitrary analytic equation in time, a named probability distribution, or from arbitrary array data), saves the resulting signalObject as a pulse file, and selects it for delivery on an amplifier or other hardware DIO or DA channel as specified in *stimulator* or *ephys*.

#### *Custom optical stimulation experiments*

Optical stimulation protocols are not limited to the capabilities offered by the *mapper*. For example, custom routines can be used on-line to rapidly generate and deliver precise spatial and temporal stimuli to investigate spatio-temporal integration in synaptic circuits.

# *User functions*

*Ephus* provides many hooks in the event flow and elsewhere that allow "user functions" to act on events and data. A number of user functions are built-in. Templates are provided to facilitate development of custom user functions.

## *Combining Ephus and multiphoton microscopy via ScanImage*

There is growing interest in combining two-photon laser scanning microscopy and electrophysiological recording, an approach that has been used extensively for experiments such as high-resolution imaging of Ca2<sup>+</sup> dynamics in dendritic spines. *Ephus* and *ScanImage* can be used simultaneously for this purpose (O'Connor et al., 2008).

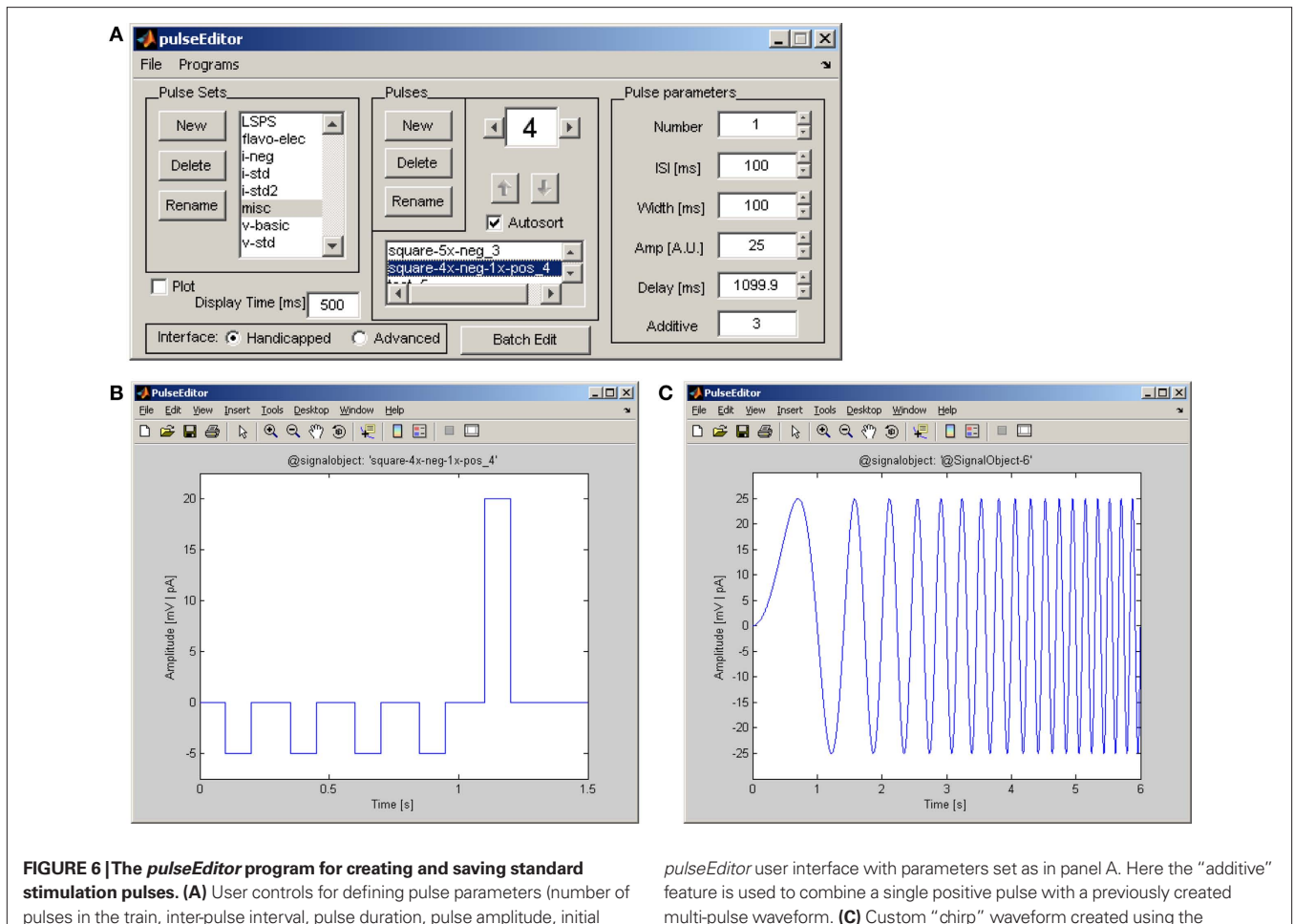

pulses in the train, inter-pulse interval, pulse duration, pulse amplitude, initial delay), grouping pulses into an ordered sequence, and plotting the stimulus amplitude vs. time. **(B)** Example of stimulation waveform created using the

multi-pulse waveform. **(C)** Custom "chirp" waveform created using the *signalObject* Matlab object; the frequency of the sinusoid increases linearly with time.

For most applications, this is as simple as linking the trigger signals between the two software packages, which is often all that is needed to interface *Ephus* with external instrumentation. More advanced experiments may employ custom user functions to simplify operating both software suites quickly. Telegraphed data, in either direction, may be used to provide timestamps across programs for use in analysis. Depending on hardware availability, physical space, and other concerns, *Ephus* and *ScanImage* may be run on the same computer (using one or separate instances of Matlab) or on separate machines.

#### **For the developer: notes on** *Ephus* **software architecture**

*Ephus* is heavily object-oriented (Booch et al., 1994) and eventbased (Yourdon and Constantine, 1979). The layered architecture and interconnections for a selected set of core software and hardware components are presented as a schematic diagram (**Figure 8**). *Ephus* is object-oriented in the sense that the programs themselves, and the subcomponents (i.e., data acquisition, event distribution, device interfaces, etc.), are all implemented as classes/objects. The classes encapsulate related data and functionality and designate a specific, associated lifecycle for each object instance. This results in cleaner and more modular code than would be achieved with traditional

functional programming. Since the mid-1990s, object-oriented programming has been standard in the design of most commercial software. Object-oriented design is not yet as common in the Matlab environment as in many other environments. Matlab has a number of object-orientation schemes that have grown over the years. *Ephus* is written using the earliest supported style of Matlab classes (which was all that was available at the start of the *Ephus* project), and implements its own pass-by-reference semantic scheme. Pass-by-reference is an important concept, which allows one instance of a particular object to be accessible from multiple, loosely coupled locations in the code, which in turn allows all such locations to see the same state for a given object. This becomes important when implementing eventbased programming, where it is unclear, prior to runtime, which code will be accessing specific objects at any given time.

Matlab is a single-threaded environment. This means that the simple act of entering into a loop would prevent Matlab from performing other tasks, including processing any other input. To get around this limitation, critical sections of the Ephus architecture rely on the propagation of events. Objects interested in a specific event (typically an input event or a state change) must register with the appropriate agent, and when the event occurs, all registered listeners are notified. An event may be generated

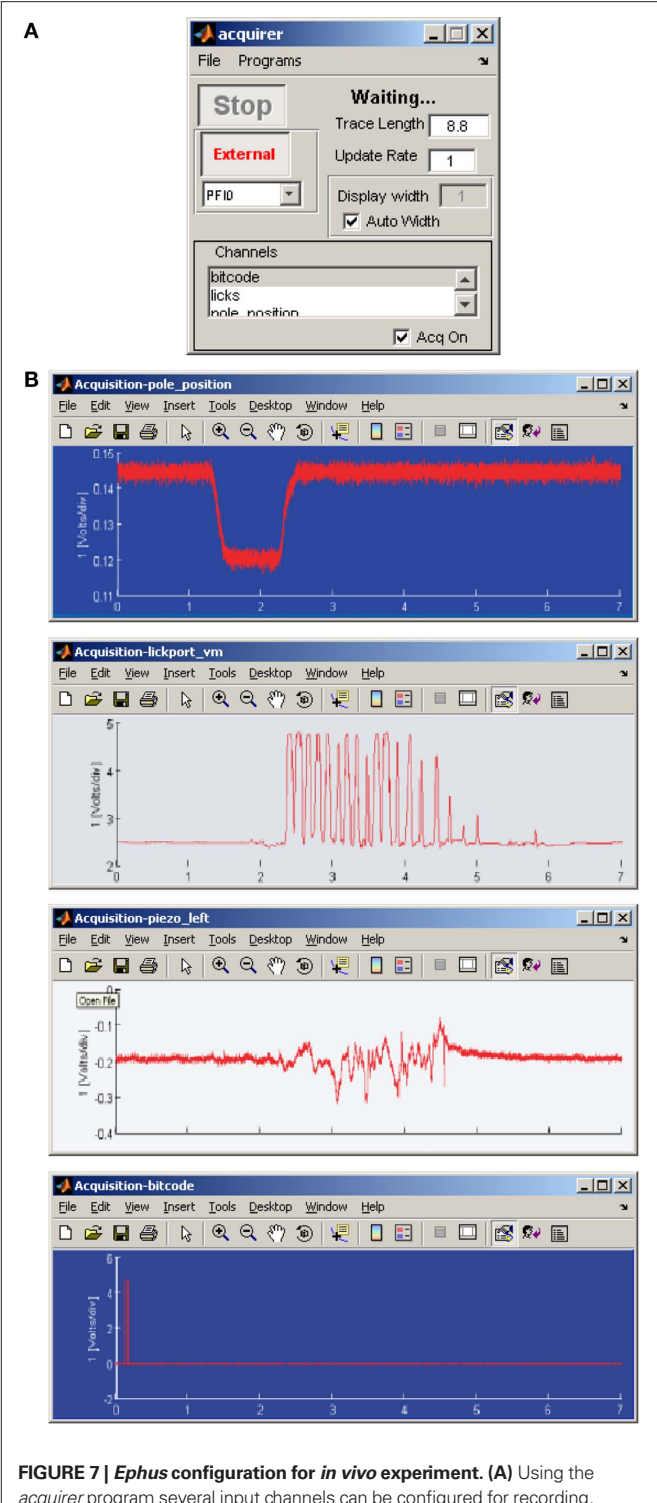

*acquirer* program several input channels can be configured for recording, triggered by an event. **(B)** Example of parameters simultaneously recorded during a behavioral experiment.

by a hardware subsystem (i.e., via *NiMex*), user input, or other source. With an event-based design, when a section of code needs a change in the program state (i.e., waiting for an external trigger, waiting for a loop iteration event, waiting for user input) in order

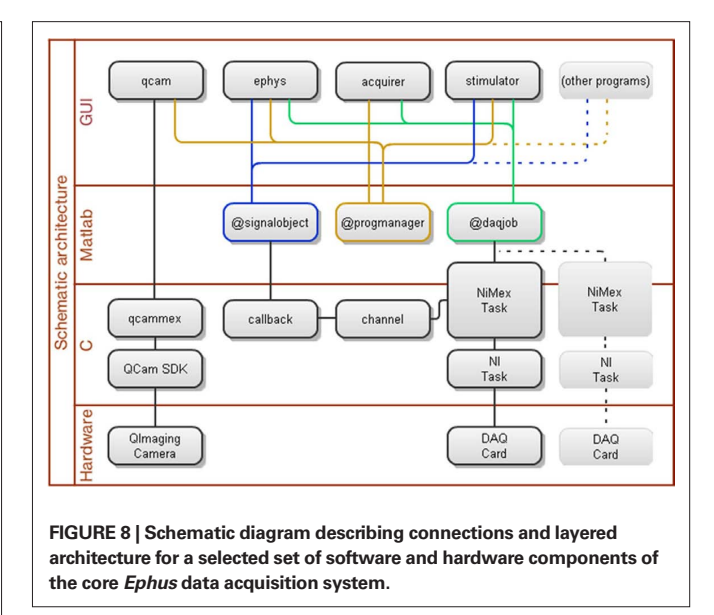

to proceed, it does not tie up the Matlab interpreter, as it would if it used a polling loop (i.e., "while <state\_not\_set>"). The act of waiting for an event does not require constant computation, and subsequently leaves the Matlab interpreter free to carry out other actions. The propagation of events and the flow of control in response to user action are presented in a software sequence diagram (**Figure 9**). In this example, a user initiates an LSPS map by mouse-click in the *mapper*, and a number of programs, classes, user functions, toolboxes and device drivers interact to complete the map pixel-by-pixel.

The programmable user functions available throughout Ephus are one of the most obvious examples of the event-based system design. In the case of user functions, the event and registration mechanism is exposed all the way up to the user level. However, this design principle is inherent to the software architecture, all the way to the hardware interfaces (including down into the underlying C code).

A number of industry-standard design patterns (Gamma et al., 1995) and best practices are employed throughout the implementation of *Ephus*. The code is rigorously documented on a per-function basis, with descriptions of all arguments, usage, and caveats. The system was designed from the very beginning with the capability for it to be modified, particularly by end-users, in mind. Various levels of programming proficiency are acceptable for customizing *Ephus*, because it has its own levels of complexity designed into it. At the highest level (simplest from a programmer's perspective), a user may write a new user function or modify an existing one. Moving to a lower level, users may write code to generate their own pulses and *pulseJacker* cycles. Lower still, users may write their own objects (i.e., write a new amplifier class for *ephys* to interface with new hardware). At an even lower level, users may create entirely new programs to add fundamentally new functionality to the system. Finally, users may modify the overall architecture and the C code (in *NiMex*). In practice, a large number of experiments may be automated simply by writing user functions and making *pulseJacker* cycles, it is rarely necessary to touch any of the lower-level code. Example functions are supplied with *Ephus* that demonstrate how to write user functions and how to create *pulseJacker* cycles in an automated fashion. These functions are heavily documented and are intended as tutorials and templates for users.

#### **Conclusion**

*Ephus* is an open-source, flexible software package for generalpurpose data acquisition. Flexibility and extensibility make *Ephus* potentially useful for a wide variety of neuroscience experiments ranging from standard *in vitro* electrophysiology to synaptic circuit mapping to complex event-based *in vivo* paradigms.

#### **Table 1 | Diverse experimental applications using** *Ephus***.**

Interested readers are referred to previous studies for further examples of different experimental paradigms enabled by *Ephus* software (**Table 1**). To date, a majority of the published studies have involved circuit mapping. We anticipate continued utility of *Ephus* both for "standard" LSPS mapping experiments, and for more customized mapping-type experiments involving user-specified spatio-temporal stimulation patterns.

In this report we have focused on the use of *Ephus* for data acquisition and have not described the various approaches that are possible for off-line analysis of *Ephus*-acquired data. The

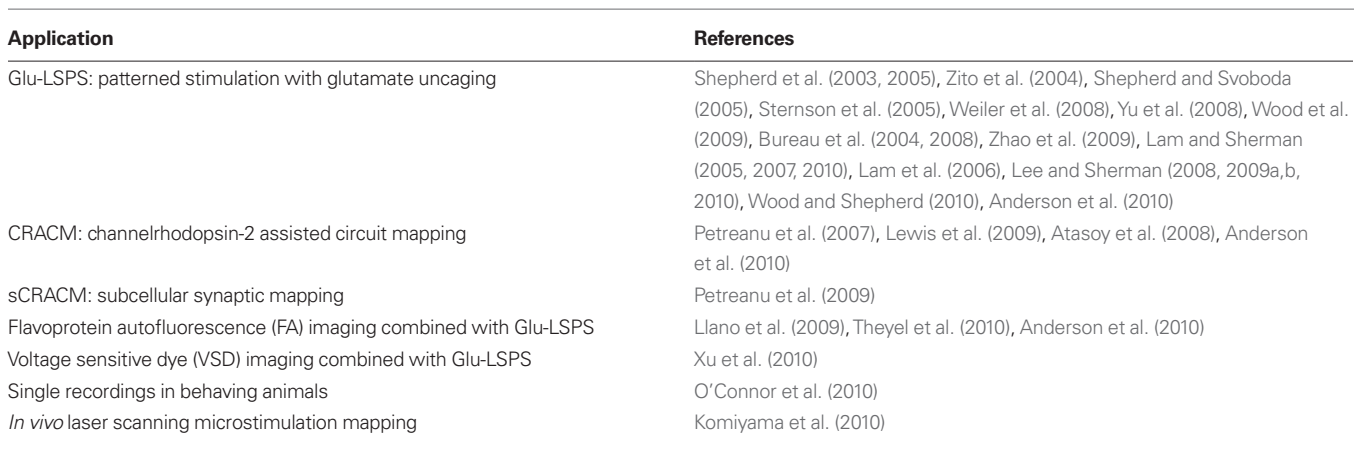

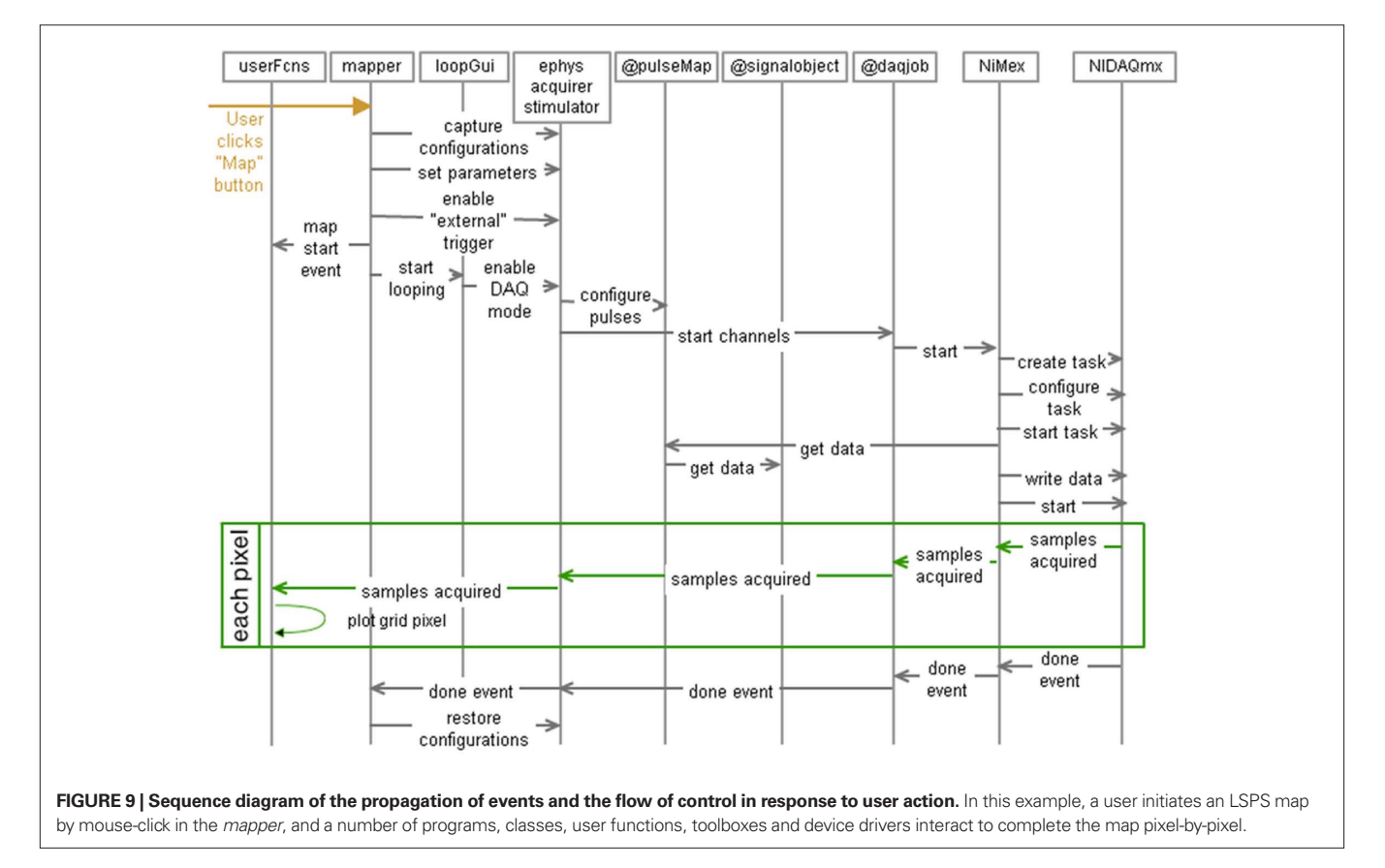

*Ephus* package does not include advanced analysis routines, as it is assumed that most users will require customized routines for analysis of their custom-acquired data sets. However, a simple GUI-based tool (*traceBrowser*) is provided, and serves as a starting point for users to develop their own analysis tools. Additionally, some basic tools with graphical user interfaces are provided on the *Ephus* web site for reviewing traces and analyzing mapping data.

## **Author contributions**

Timothy O'Connor led the software development and programming aspects of the project, and Vijay Iyer co-developed and programmed. Gordon M. G. Shepherd and Karel Svoboda designed

#### **References**

- Anderson, C. T., Sheets, P. L., Kiritani, T., and Shepherd, G. M. (2010). Sublayer-specific microcircuits of corticospinal and corticostriatal neurons in motor cortex. *Nat. Neurosci.*  13, 739–744.
- Atasoy, D., Aponte, Y., Su, H. H., and Sternson, S. M. (2008). A FLEX switch targets Channelrhodopsin-2 to multiple cell types for imaging and longrange circuit mapping. *J. Neurosci.* 28, 7025–7030.
- Booch, G., Maksimchuk, R., Engle, M., Young, B., Conallen, J., and Houston, K. (1994). *Object-Oriented Analysis and Design with Applications*. Menlo Park, CA: Benjamin/Cummings.
- Bureau, I., Shepherd, G. M., and Svoboda, K. (2004). Precise development of functional and anatomical columns in the neocortex. *Neuron* 42, 789–801.
- Bureau, I., Shepherd, G. M., and Svoboda, K. (2008). Circuit and plasticity defects in the developing somatosensory cortex of FMR1 knock-out mice. *J. Neurosci.* 28, 5178–5188.
- Gamma, E., Helm, R., Johnson, R., and Vlissides, J. (1995). *Design Patterns: Elements of Reusable Object-Oriented Software*. Reading, MA: Addison-Wesley.
- Komiyama, T., Sato, T. R., O'Connor, D. H., Zhang, Y. X., Huber, D., Hooks, B. M., Gabitto, M., and Svoboda, K. (2010). Learning-related fine-scale specificity imaged in motor cortex circuits of behaving mice. *Nature* 464, 1182–1186.
- Lam, Y. W., Nelson, C. S., and Sherman, S. M. (2006). Mapping of the functional interconnections between thalamic reticular neurons using photostimulation. *J. Neurophysiol.*  96, 2593–2600.
- Lam, Y. W., and Sherman, S. M. (2005). Mapping by laser photostimulation of connections between the thalamic reticular and ventral posterior lateral

nuclei in the rat. *J. Neurophysiol.* 94, 2472–2483.

- Lam, Y. W., and Sherman, S. M. (2007). Different topography of the reticulothalmic inputs to firstand higher-order somatosensory thalamic relays revealed using photostimulation. *J. Neurophysiol.* 98, 2903–2909.
- Lam, Y. W., and Sherman, S. M. (2010). Functional organization of the somatosensory cortical layer 6 feedback to the thalamus. *Cereb. Cortex* 20, 13–24.
- Lee, C. C., and Sherman, S. M. (2008). Synaptic properties of thalamic and intracortical inputs to layer 4 of the first- and higher-order cortical areas in the auditory and somatosensory systems. *J. Neurophysiol.* 100, 317–326.
- Lee, C. C., and Sherman, S. M. (2009a). Modulator property of the intrinsic cortical projection from layer 6 to layer 4. *Front. Syst. Neurosci.* 3:3. doi: 10.3389/neuro.06.003.2009.
- Lee, C. C., and Sherman, S. M. (2009b). Glutamatergic inhibition in sensory neocortex. *Cereb. Cortex* 19, 2281–2289.
- Lee, C. C., and Sherman, S. M. (2010). Topography and physiology of ascending streams in the auditory tectothalamic pathway. *Proc. Natl. Acad. Sci. U.S.A.* 107, 372–377.
- Lewis, T. L. Jr., Mao, T., Svoboda, K., and Arnold, D. B. (2009). Myosindependent targeting of transmembrane proteins to neuronal dendrites. *Nat. Neurosci.* 12, 568–576.
- Llano, D. A., Theyel, B. B., Mallik, A. K., Sherman, S. M., and Issa, N. P. (2009). Rapid and sensitive mapping of long-range connections in vitro using flavoprotein autofluorescence imaging combined with laser photostimulation. *J. Neurophysiol.* 101, 3325–3340.
- O'Connor, D. H., Clack, N. G., Huber, D., Komiyama, T., Myers, E. W., and

the overall concept and managed the project. Benjamin A. Suter, Leopoldo T. Petreanu, Bryan M. Hooks, and Taro Kiritani tested software and helped with debugging. Benjamin A. Suter and Gordon M. G. Shepherd drafted the manuscript with input from all authors.

## **Acknowledgments**

We thank our colleagues for field testing and feedback at many stages of development, including D. Huber, V. Jayaraman, T. Mao, D. O'Connor, P. Sheets, S. Sternson, T. Tzounopoulos, and X. Xu. Funded by the National Institutes of Health (EB001464) and Howard Hughes Medical Institute.

Svoboda, K. (2010). Vibrissa-based object localization in head-fixed mice. *J. Neurosci.* 30, 1947–1967.

- O'Connor, T., Iyer, V., Liu, J., Petreanu, L., Jayaraman, V., Shepherd, G. M. G., and Svoboda, K. (2008). *ScanImage and Ephus: modular control software for laser-scanning and neurophysiological measurements*. Washington, DC: Society for Neuroscience.
- O'Connor, T., Iyer, V., Petreanu, L., Hooks, B. M., Sternson, S. M., Svoboda, K., and Shepherd, G. M. G. (2009). *Ephus: A suite of software tools for electrophysiological and circuit mapping experiments*. Chicago, IL: Society for Neuroscience.
- Petreanu, L., Huber, D., Sobczyk, A., and Svoboda, K. (2007). Channelrhodopsin-2-assisted circuit mapping of long-range callosal projections. *Nat. Neurosci.* 10, 663–668.
- Petreanu, L., Mao, T., Sternson, S. M., and Svoboda, K. (2009). The subcellular organization of neocortical excitatory connections. *Nature* 457, 1142–1145.
- Pologruto, T. A., Sabatini, B. L., and Svoboda, K. (2003). ScanImage: Flexible software for operating laserscanning microscopes. *Biomed. Eng. Online* 2, 13. doi: 10.1186/1475-925X-2-13.
- Shepherd, G. M. G., Pologruto, T. A., and Svoboda, K. (2003). Circuit analysis of experience-dependent plasticity in the developing rat barrel cortex. *Neuron*  38, 277–289.
- Shepherd, G. M. G., Stepanyants, A., Bureau, I., Chklovskii, D. B., and Svoboda, K. (2005). Geometric and functional organization of cortical circuits. *Nat. Neurosci.* 8, 782–790.
- Shepherd, G. M. G., and Svoboda, K. (2005). Laminar and columnar organization of ascending excitatory projections to layer 2/3 pyramidal neurons in rat barrel cortex. *J. Neurosci.* 25, 5670.
- Sternson, S. M., Shepherd, G. M., and Friedman, J. M. (2005). Topographic mapping of VMH --> arcuate nucleus microcircuits and their reorganization by fasting. *Nat. Neurosci.* 8, 1356–1363.
- Theyel, B. B., Llano, D. A., and Sherman, S. M. (2010). The corticothalamocortical circuit drives higher-order cortex in the mouse. *Nat. Neurosci.*  13, 84–88.
- Weiler, N., Wood, L., Yu, J., Solla, S. A., and Shepherd, G. M. G. (2008). Topdown laminar organization of the excitatory network in motor cortex. *Nat. Neurosci.* 11, 360–366.
- Wood, L., Gray, N. W., Zhou, Z., Greenberg, M. E., and Shepherd, G. M. (2009). Synaptic circuit abnormalities of motor-frontal layer 2/3 pyramidal neurons in an RNA interference model of methyl-CpG-binding protein 2 deficiency. *J. Neurosci.*  29, 12440–12448.
- Wood, L., and Shepherd, G. M. (2010). Synaptic circuit abnormalities of motorfrontal layer 2/3 pyramidal neurons in a mutant mouse model of Rett syndrome. *Neurobiol. Dis.* 38, 281–287.
- Xu, X., Olivas, N. D., Levi, R., Ikrar, T., and Nenadic, Z. (2010). High precision and fast functional mapping of cortical circuitry through a novel combination of voltage sensitive dye imaging and laser scanning photostimulation. *J. Neurophysiol.* 103, 2301–2312.
- Yourdon, E., and Constantine, L. L. (1979). *Structured Design: Fundamentals of a Discipline of Computer Program and System Design*. Upper Saddle River, NJ: Prentice-Hall.
- Yu, J., Anderson, C. T., Kiritani, T., Sheets, P. L., Wokosin, D. L., Wood, L., and Shepherd, G. M. (2008). Local-circuit phenotypes of layer 5 neurons in motor-frontal cortex of YFP-H mice. *Front. Neural. Circuits* 2:6. doi:10.3389/ neuro.04.006.2008.
- Zhao, C., Kao, J. P., and Kanold, P. O. (2009). Functional excitatory

microcircuits in neonatal cortex connect thalamus and layer 4. *J. Neurosci.*  29, 15479–15488.

Zito, K., Knott, G., Shepherd, G. M., Shenolikar, S., and Svoboda, K. (2004). Induction of spine growth and synapse formation by regulation of the spine actin cytoskeleton. *Neuron* 44, 321–334.

**Conflict of Interest Statement**: The authors declare that the research was conducted in the absence of any commercial or financial relationships that could be construed as a potential conflict of interest.

*Received: 18 April 2010; Paper pending published: 18 May 2010; accepted: 01* 

*July 2010; published online: 26 August 2010.*

*Citation: Suter BA, O'Connor T, Iyer V, Petreanu LT, Hooks BM, Kiritani T, Svoboda K and Shepherd GMG (2010) Ephus: multipurpose data acquisition software for neuroscience experiments. Front. Neural Circuits 4:100. doi: 10.3389/fncir.2010.00100*

*Copyright © 2010 Suter, O'Connor, Iyer, Petreanu, Hooks, Kiritani, Svoboda and Shepherd. This is an open-access article subject to an exclusive license agreement between the authors and the Frontiers Research Foundation, which permits unrestricted use, distribution, and reproduction in any medium, provided the original authors and source are credited.*